知 H3C Comware V7 平台交换机通过 TNL 隧道策略实现 MPLS L3VPN 负载均 衡等价转发配置案例

MPLS [L3VPN](https://zhiliao.h3c.com/questions/catesDis/100) [隧道策略](https://zhiliao.h3c.com/questions/catesDis/608) **[丁犁](https://zhiliao.h3c.com/User/other/2160)** 2020-10-26 发表

# 组网及说明

拓扑如下图所示:

- PE1、PE2 为 Comware V7 平台交换机, PE1 与 PE2 之间为 MPLS L3VPN 网络。
- PE1、PE2 各自下游 VRF (VPN实例) 的流量, 需要中PE1 与 PE2 之间的两条链路上, 进行负载均 衡转发。

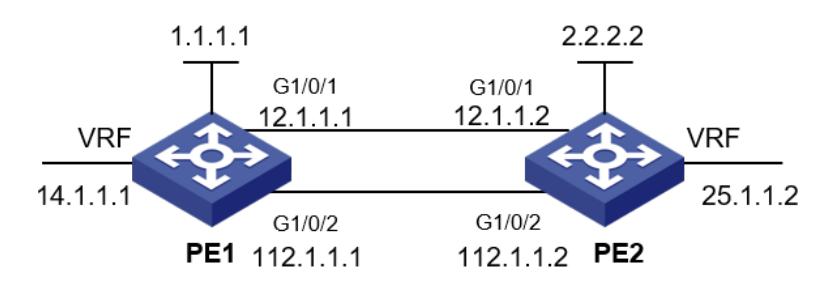

# 配置步骤

```
PE1关键配置如下:
```

```
#配置IGP协议(OSPF),实现PE1与PE2之间互通
#
interface LoopBack0
ip address 1.1.1.1 255.255.255.255
#
ospf 1
area 0.0.0.0
network 1.1.1.1 0.0.0.0
network 12.1.1.1 0.0.0.0
network 112.1.1.1 0.0.0.0
#
#配置MPLS基本能力和MPLS LDP,建立LDP LSP
#
mpls lsr-id 1.1.1.1
mpls ldp
#
interface GigabitEthernet0/1
port link-mode route
ip address 12.1.1.1 255.255.255.0
mpls enable
mpls ldp enable
#
interface GigabitEthernet0/2
port link-mode route
ip address 112.1.1.1 255.255.255.0
mpls enable
mpls ldp enable
#
#配置VPN实例
#
ip vpn-instance 12
route-distinguisher 1:1
vpn-target 12:12 import-extcommunity
vpn-target 12:12 export-extcommunity
#
interface GigabitEthernet0/0
port link-mode route
```

```
ip binding vpn-instance 12
ip address 14.1.1.1 255.255.255.0
#
#PE之间建立MP-IBGP对等体
#
bgp 12
router-id 1.1.1.1
peer 2.2.2.2 as-number 12
peer 2.2.2.2 connect-interface LoopBack0
 #
 address-family ipv4 unicast
 peer 2.2.2.2 enable
 #
 address-family vpnv4
 peer 2.2.2.2 enable
 #
 ip vpn-instance 12
 #
 address-family ipv4 unicast
  import-route direct
#
#创建并使能VPN实例的隧道策略,实现VRF转发负载功能
#
tunnel-policy 12
 select-seq lsp load-balance-number 2
#
ip vpn-instance 12
route-distinguisher 1:1
tnl-policy 12 //使能TNL隧道策略
vpn-target 12:12 import-extcommunity
vpn-target 12:12 export-extcommunity
#
```

```
PE2关键配置如下:
```

```
#配置IGP协议(OSPF),实现PE2与PE1之间互通
#
interface LoopBack0
ip address 2.2.2.2 255.255.255.255
#
ospf 1
area 0.0.0.0
network 2.2.2.2 0.0.0.0
network 12.1.1.2 0.0.0.0
network 112.1.1.2 0.0.0.0
#
#配置MPLS基本能力和MPLS LDP,建立LDP LSP
#
mpls lsr-id 2.2.2.2
mpls ldp
#
interface GigabitEthernet0/1
port link-mode route
ip address 12.1.1.2 255.255.255.0
mpls enable
mpls ldp enable
#
interface GigabitEthernet0/2
port link-mode route
ip address 112.1.1.2 255.255.255.0
mpls enable
mpls ldp enable
#
#配置VPN实例
```

```
#
ip vpn-instance 12
route-distinguisher 2:2
vpn-target 12:12 import-extcommunity
vpn-target 12:12 export-extcommunity
#
interface GigabitEthernet0/0
port link-mode route
ip binding vpn-instance 12
ip address 25.1.1.2 255.255.255.0
#
#PE之间建立MP-IBGP对等体
#
bgp 12
router-id 2.2.2.2
peer 1.1.1.1 as-number 12
peer 1.1.1.1 connect-interface LoopBack0
#
address-family ipv4 unicast
 peer 1.1.1.1 enable
#
address-family vpnv4
 peer 1.1.1.1 enable
#
 ip vpn-instance 12
 #
 address-family ipv4 unicast
 import-route direct
#
#创建并使能VPN实例的隧道策略,实现VRF转发负载功能
#
tunnel-policy 12
 select-seq lsp load-balance-number 2
#
ip vpn-instance 12
route-distinguisher 2:2
tnl-policy 12 //使能TNL隧道策略
vpn-target 12:12 import-extcommunity
vpn-target 12:12 export-extcommunity
#
```
# 配置关键点

按照上述关键配置部署后,PE设备上可实现去往远端PE VRF流量转发等价负载。PE1 为例,显示转 发等价表项:

#### **<pe1>display fib vpn-instance 12 25.1.1.0**

Destination count: 1 FIB entry count: 2 Flag: U:Usable G:Gateway H:Host B:Blackhole D:Dynamic S:Static R:Relay F:FRR Destination/Mask Nexthop Flag OutInterface/Token Label 25.1.1.0/24 2.2.2.2 UGR 1 1151 25.1.1.0/24 2.2.2.2 UGR 3 1151

# **<pe1>display ip routing-table 2.2.2.2**

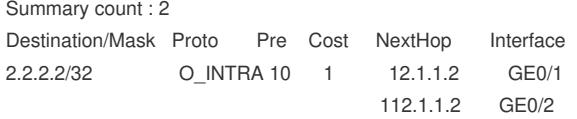

### **<pe1>display mpls forwarding nhlfe**

Total NHLFE entries: 4 Flags: T - Forwarded through a tunnel N - Forwarded through the outgoing interface to the nexthop IP address

B - Backup forwarding information

A - Active forwarding information

M - P2MP forwarding information

NID Tnl-Type Flag OutLabel Forwarding Info --------------------------------------------------------------------------------

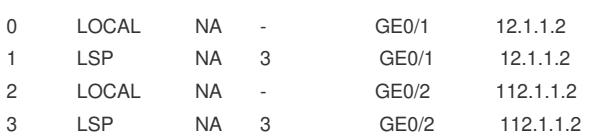

### **<pe1>display mpls lsp**

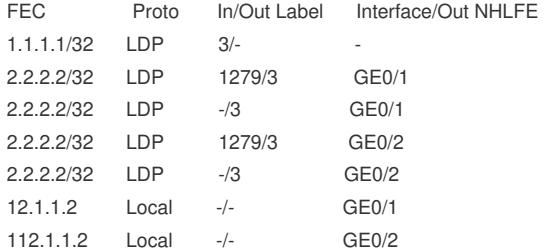